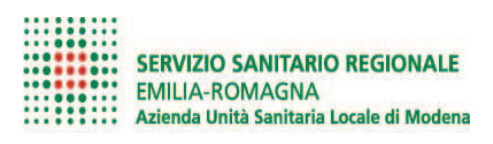

# **REGOLAMENTO RIMBORSI TICKET AZIENDA USL DI MODENA**

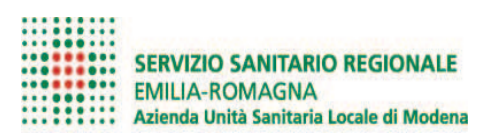

# Indice generale

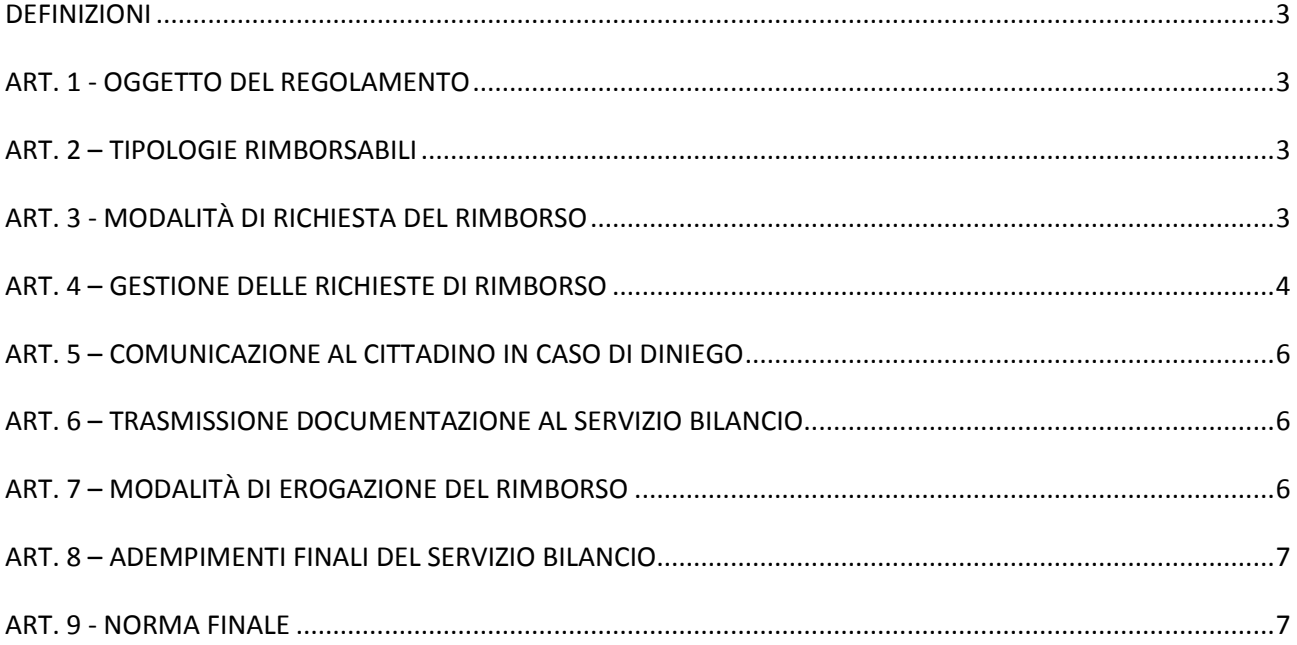

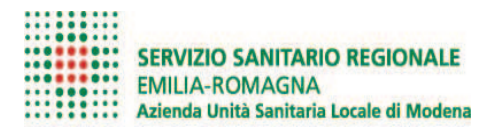

# **DEFINIZIONI**

#### **ARA** = Anagrafe Regionale Assistiti

**CUP ISES** = applicativo aziendale utilizzato per la prenotazione dell'attività ambulatoriale SSN e LP

**AURIGA** = applicativo aziendale per gestione dell'erogato/incassato delle prestazioni di specialistica ambulatoriale

**ARCHIFLOW** = applicativo aziendale deputato alla gestione dematerializzata dei documenti

**UFFICIO GESTORE DELLA PRATICA DI RIMBORSO** = Ufficio amministrativo del Distretto ove prenotata o erogata la prestazione SSN, Medicina Legale per le prestazioni di medicina legale, Ufficio aziendale Libera Professione per le richieste inerenti la libera professione.

# **ART. 1 - OGGETTO DEL REGOLAMENTO**

Il presente regolamento definisce le modalità di gestione dei rimborsi dei pagamenti effettuati da utenti per le prestazioni sanitarie erogate dall'Azienda USL di Modena, al fine di garantire la massima tempestività nell'effettuazione dei rimborsi dei pagamenti agli utenti aventi diritto che ne facciano richiesta, secondo le tipologie di cui al seguente art. 2.

# **ART. 2 – TIPOLOGIE RIMBORSABILI**

Il rimborso del ticket può essere richiesto dall'utente, entro il termine di dieci anni dalla data in cui è stato effettuato il pagamento, per le seguenti casistiche, relative ad attività erogata dall'Azienda USL di Modena:

- 1. rinuncia alla prestazione con disdetta in anticipo di almeno due giorni lavorativi pieni;
- 2. prestazioni non eseguite per cause imputabili all'Azienda (per sciopero, assenza del medico, guasto dell'apparecchiatura, ecc.);
- 3. prescrizione errata (impegnativa senza codice di esenzione per reddito/patologia/invalidità o fascia reddituale);
- 4. prescrizione di prestazione non appropriata;
- 5. prenotazione errata;
- 6. pagamenti doppi eseguiti presso Strutture convenzionate e presso l'Azienda USL di Modena per la stessa prestazione;
- 7. pagamenti errati eseguiti ai riscuotitori automatici;

Rientrano nelle tipologie rimborsabili anche i pagamenti effettuati per:

- 8. prestazioni di medicina legale:
- 9. prestazioni di libera professione.
- Nel caso il cittadino si rivolga agli sportelli dell'AUSL di Modena con richiesta di rimborsi per prestazioni da erogare o erogate presso strutture diverse dall'AUSL stessa si invia il cittadino alla struttura interessata (ad es. Azienda Ospedaliero-Universitaria Policlinico di Modena, Ospedale di Sassuolo o Strutture Private).

# **ART. 3 - MODALITÀ DI RICHIESTA DEL RIMBORSO**

L'utente per richiedere il rimborso di quanto pagato deve presentare l'apposito modulo (allegato 1 disponibile sul sito web aziendale come meglio descritto sotto) unitamente alla copia della ricevuta di pagamento e del documento di identità, in una di queste modalità:

- consegna presso uno degli uffici competenti (il link all'elenco degli uffici è disponibile nella stessa pagina web in cui è pubblicato il modulo di richiesta);
- invio tramite mail all'indirizzo sportelloonline@pec.ausl.mo.it. Ogni richiesta pervenuta all'indirizzo sportelloonline@pec.ausl.mo.it sarà inoltrata all'ufficio amministrativo territorialmente competente

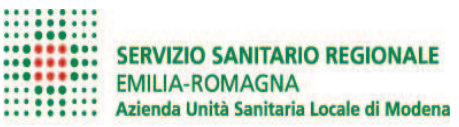

(ovvero l'ufficio di riferimento per il Comune in cui è stata erogata o avrebbe dovuto essere erogata la prestazione), utilizzando per ciascuno di essi l'indirizzo di posta elettronica appositamente creato. L'inoltro della pratica all'ufficio territorialmente competente avverrà entro 8 giorni lavorativi.

Nel caso in cui l'utente consegni la richiesta ad un ufficio diverso da quello territorialmente competente, sarà cura dell'ufficio ricevente inoltrare la pratica alla sede territorialmente competente (ovvero, come già citato sopra, quella di riferimento per il Comune in cui è stata erogata o avrebbe dovuto essere erogata la prestazione).

Il modulo di richiesta di rimborso e le informazioni sulle modalità di presentazione sono disponibili sul sito dell'Azienda USL all'indirizzo:

#### http://www.ausl.mo.it/flex/cm/pages/ServeBLOB.php/L/IT/IDPagina/9173

raggiungibile attraverso due principali percorsi di navigazione con accesso dalla home page:

- Α. sezione "Come fare per" sottosezione "Esenzioni, ticket e rimborsi": il link alla pagina del modulo si trova nel paragrafo intitolato "Rimborsi"
- Β. sezione a fondo pagina "Area amministrativa" sottosezione "Modulistica", area tematica "Ticket e rimborsi": il link alla pagina del modulo è intitolato "Ticket o tariffe: richiesta di rimborso".

Per eventuali informazioni sullo stato della propria pratica, l'utente potrà fare riferimento all'Ufficio Relazioni con il Pubblico del Distretto in cui è stata erogata o avrebbe dovuto essere erogata la prestazione per la quale viene chiesto il rimborso.

# **ART. 4 – GESTIONE DELLE RICHIESTE DI RIMBORSO**

Le richieste di rimborso pervenute sono valutate in prima istanza dall'ufficio gestore della pratica di rimborso che istruisce la pratica (Distretto per le prestazioni SSN, Medicina Legale per le specifiche attività o Ufficio aziendale Libera Professione per le richieste inerenti tale attività) che, in base alla tipologia di richiesta, effettua i necessari adempimenti; nello specifico:

#### 1. RINUNCIA ALLA PRESTAZIONE

a) L'ufficio amministrativo territorialmente competente verifica che l'annullamento sia stato eseguito nei tempi previsti dalla normativa; se la disdetta della prenotazione non è stata effettuata nei tempi previsti, l'Ufficio informa il cittadino del fatto che, pur ricevendo la sanzione per mancata o tardiva disdetta, ha diritto al rimborso. L'utente potrà comunque giustificare il mancato o ritardato annullamento anche in via preventiva scaricando dal sito AUSL la dichiarazione di giustificazione per motivi imprevedibili oggettivi e documentabili al seguente link:

https://portalecittadino.ausl.mo.it/welcome.bo/app/ss/docrequest;

b) Qualora il cittadino abbia già ricevuto la sanzione per la mancata o tardiva disdetta della prestazione di cui chiede il rimborso, l'operatore lo informa che il rimborso è subordinato al pagamento della sanzione e lo invita a pagare la sanzione oppure a fornire le dovute giustificazioni.

2. PRESTAZIONE NON ESEGUITA PER CAUSE IMPUTABILI ALL'AZIENDA (PER SCIOPERO, ASSENZA DEL MEDICO, GUASTO DELL'APPARECCHIATURA, ECC.)

a) se il cittadino è in possesso di un documento giustificativo della mancata erogazione, rilasciato dalla Struttura (ambulatorio/servizio) che non ha eseguito la prestazione, si verifica che in CUP ISES risulti l'annullamento "causa struttura" della prenotazione e qualora non fosse presente si provvede all'aggiornamento della disdetta; contestualmente, per evitare l'invio di una sanzione impropria, l'ufficio amministrativo territorialmente competente provvede a trasmettere il modulo di rimborso corredato della relativa documentazione giustificativa all'ufficio disdette attraverso l'apposito indirizzo mail dedicato (mancatedisdette@ausl.mo.it);

b) se il cittadino non è in possesso del documento rilasciato dalla Struttura (ambulatorio/servizio), l'operatore effettua le necessarie verifiche in CUP ISES – SIO o contattando direttamente l'ambulatorio per accertare la mancata erogazione (quindi la sospensione) della prestazione. Qualora dalle verifiche risulti che la causa della mancata erogazione della prestazione non sia imputabile all'Azienda, si dovrà informare il cittadino che riceverà la sanzione per mancata disdetta,

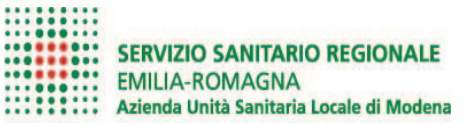

che potrà eventualmente giustificare anche preventivamente secondo le modalità indicate al punto 1 lettera a), fatto salvo il diritto al rimborso.

#### 3. PRESCRIZIONE ERRATA (RICETTA PRIVA DEL CODICE DI ESENZIONE PER REDDITO/PATOLOGIA/INVALIDITÀ O DEL CODICE FASCIA DI REDDITO)

La normativa nazionale e regionale in materia di ricetta del SSN (sia cartacea che dematerializzata) stabilisce che la ricetta, una volta emessa, non può più essere modificata. Ne consegue che nei casi in cui, pur sussistendo un diritto del cittadino all'esenzione del ticket, il medico ometta di indicare sulla ricetta il codice di esenzione riconosciuto al cittadino (sia per condizione sanitaria che reddituale, comprese le fasce di reddito), l'esenzione non può essere applicata e a posteriori non può essere riconosciuto un rimborso, fatta eccezione per le seguenti situazioni:

a) il medico prescrittore ha riformulato la ricetta inserendo il codice di esenzione riconosciuto al cittadino, prima dell'erogazione della prestazione;

b) anomalie prescrittive (es: il medico non ha potuto inserire il codice di esenzione sulla ricetta a causa di problemi informatici dell'applicativo in uso); questi casi devono essere valutati di volta in volta dal Responsabile amministrativo dell'ufficio che ha in carico la pratica.

#### 4. PRESCRIZIONE DI PRESTAZIONE NON APPROPRIATA

in caso di invio inappropriato (es. esame radiologico prenotato in Struttura ove non è presente la macchina adeguata) si acquisisce dal cittadino l'attestazione di mancata erogazione della prestazione, redatta dal medico specialista o dalla Struttura, che si allega alla richiesta di rimborso. Se il cittadino viene nuovamente prenotato in modo corretto, qualora la nuova prestazione venga effettuata sempre presso la medesima struttura per cui è stato incassato il ticket (AUSL, AOU, Nuovo Ospedale di Sassuolo), è possibile non effettuare il rimborso ma collegare il ticket alla prestazione corretta ancora da eseguire, utilizzando la causale di annullamento "annulla e mantieni contatto con Struttura" nell'applicativo CUP ISES; in questo modo la nuova prenotazione sarà collegata al pagamento eseguito in precedenza e riporterà l'indicazione di "pagamento già effettuato";

### 5. PRENOTAZIONE ERRATA

in caso di impegnativa errata (es. prescritta visita dermatologica anziché chirurgica) si comunica al cittadino che deve presentare una nuova impegnativa con la prescrizione della prestazione corretta con la quale sarà effettuata una nuova prenotazione recante l'importo da pagare, mentre verrà effettuato il rimborso per quello già versato. Nel caso in cui il cittadino rinunci alla nuova prenotazione, si rimanda a quanto indicato al punto 1.

### 6. PAGAMENTI DOPPI ESEGUITI PRESSO STRUTTURE CONVENZIONATE E PRESSO L'AZIENDA USL DI MODENA PER LA STESSA PRESTAZIONE

si acquisisce copia del pagamento effettuato presso la Struttura convenzionata e la ricevuta di pagamento emessa dall'Azienda USL. Nel caso la prestazione non sia stata effettuata oppure sia stata disdetta, lo si comunica contestualmente tramite Archiflow all'Ufficio Controllo e Liquidazione prestazioni sanitarie per eventuale controllo sull'addebito della prestazione da parte del centro privato.

#### 7. PAGAMENTI ERRATI ESEGUITI AI RISCUOTITORI AUTOMATICI

si verifica che il cittadino abbia provveduto al pagamento della prestazione corretta, prima di dar corso all'eventuale rimborso del pagamento fatto erroneamente. Questa casistica si verifica di frequente in caso di pagamenti liberi, ossia non collegati ad una prenotazione dotata di bar code.

Per richieste relative a mancato o errato resto ricevuto dal cittadino utilizzando le macchine automatiche riscuotitrici dell'Azienda USL di Modena sono di riferimento le indicazioni contenute nel documento "Note operative per dare corso alle richieste di rimborso per mancati resti o mancata restituzione di banconote" redatto dal Servizio Bilancio e allegato al presente Regolamento (Allegato 2).

#### 8. RIMBORSI PER PRESTAZIONI DI MEDICINA LEGALE

le richieste di rimborso vengono raccolte direttamente dai medici che svolgono l'attività. Sono gli stessi medici che consegnano e ritirano il modulo e le ricevute di pagamento e le allegano alla richiesta, apponendo il proprio timbro e la firma. Le richieste di rimborso vengono quindi consegnate

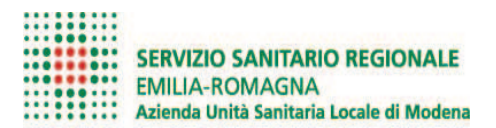

al competente Ufficio della Medicina Legale che le esamina ed effettua i controlli sulla loro regolarità per poi trasmetterle al Servizio Bilancio secondo quanto previsto all'art.6.

### 9. RIMBORSI PER PRESTAZIONI DI LIBERA PROFESSIONE

le richieste pervenute agli uffici gestori della pratica di rimborso vengono inviate con la relativa documentazione allegata all'Ufficio Aziendale Libera Professione che le esamina, effettua i controlli sulla loro regolarità e le trasmette al Servizio Bilancio. L'Ufficio aziendale Libera Professione provvede inoltre al recupero delle competenze ai medici per la prestazione oggetto di rimborso.

In tutti i casi in cui pervenga richiesta di rimborso per prestazioni non fruite e che sono oggetto di nuova prenotazione, è indispensabile effettuare il controllo in CUP ISES al fine di verificare che alla nuova prestazione sia associato il pagamento. Solamente nel caso in cui non sia presente tale associazione, sarà infatti possibile procedere con il riconoscimento del rimborso al cittadino.

# **ART. 5 – COMUNICAZIONE AL CITTADINO IN CASO DI DINIEGO**

In caso di diniego, l'Ufficio che ha istruito la pratica deve fornire al cittadino, entro 30 giorni dalla presentazione della domanda, specifica comunicazione contenente le motivazioni del diniego stesso. La comunicazione sarà inviata tramite posta elettronica certificata o posta fisica qualora non sia stato fornito dal cittadino indirizzo di posta elettronica.

# **ART. 6 – TRASMISSIONE DOCUMENTAZIONE AL SERVIZIO BILANCIO**

Entro il giorno 10 di ogni mese, ogni ufficio addetto alla raccolta delle richieste di rimborso ticket dei cittadini, deve compilare la scheda (allegato 3) in formato excel e predisporre la lettera di autorizzazione al rimborso, che deve contenere:

- 1. importo da pagare;
- 2. periodo di riferimento;
- 3. fattore produttivo e centro di costo.

La lettera di autorizzazione al rimborso dovrà essere sottoscritta dal Responsabile della liquidazione e trasmessa al Servizio Bilancio, attraverso Archiflow, esclusivamente nella cassetta denominata "DAMC BILANCIO – RIMBORSI DA ALLEGATO".

La stessa dovrà, inoltre, essere inserita come documento principale della scheda di Archiflow, mentre l'elenco dei nominativi dovrà essere inserito negli allegati, obbligatoriamente in **formato EXCEL.**

Al riguardo si precisa che ogni scheda deve contenere una sola lettera ed un solo allegato (file excel).

Tutta la documentazione dovrà essere trattenuta presso gli uffici che liquidano i rimborsi. Per garantire la massima tempestività nell'erogazione dei rimborsi agli utenti è indispensabile prestare la massima attenzione nella compilazione della scheda contenente l'elenco dei nominativi ed i relativi dati, dal momento che un solo errore su un singolo nominativo (dati incompleti, codice fiscale errato, IBAN non corretto o non intestato al richiedente del rimborso, ecc) provoca da parte del sistema informativo del Tesoriere il rigetto dell'intero mandato di pagamento. Nel caso siano riscontrate anomalie nel file di Excel, l'Ufficio Fornitori del Servizio Bilancio procederà a condividere nuovamente il file ai servizi liquidatori richiedendo la correzione degli errori contenuti.

# **ART. 7 – MODALITÀ DI EROGAZIONE DEL RIMBORSO**

L'Ufficio Fornitori del Servizio Bilancio, entro 7 giorni dal ricevimento in Archiflow della documentazione indicata all'art. 6, effettua il pagamento in favore degli utenti aventi diritto, attraverso l'emissione di ordinativo di pagamento trasmesso informaticamente al Tesoriere tramite il portale INBIZ.

ll rimborso può essere effettuato:

• a mezzo assegno non trasferibile intestato al richiedente, inviato per posta all'indirizzo del richiedente;

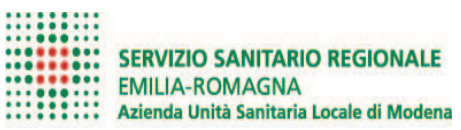

• a mezzo accredito sul conto corrente bancario o postale intestato al richiedente.

Per importi pari o inferiori a 10 € è consigliato, come modalità di pagamento, l'accredito sul conto corrente bancario o postale del richiedente.

Il rimborso al cittadino dovrà essere erogato entro e non oltre 90 giorni dalla data di presentazione della domanda.

L'Ufficio Fornitori del Servizio Bilancio, a seguito del pagamento effettuato, comunica gli estremi dell'ordinativo di pagamento, condividendo la relativa scheda di Archiflow all'Ufficio Liquidatore e all'Ufficio Entrate del Servizio Bilancio per il seguito di competenza.

## **ART. 8 – ADEMPIMENTI FINALI DEL SERVIZIO BILANCIO**

L'ufficio Entrate del Servizio Bilancio, a completamento dell'intero processo, provvede ad effettuare lo storno delle ricevute di pagamento, indicate nell'allegato 3, che sono state rimborsate. Lo storno dell'incasso viene acquisito sulla procedura AURIGA per consentire la corretta rilevazione dell'operazione di rimborso nel flusso informativo del 730 precompilato che viene trasmesso all'Agenzia delle Entrate.

# **ART. 9 - NORMA FINALE**

Il presente Regolamento potrà essere opportunamente emendato ovvero soggetto a revisione, secondo le consuete modalità formali, successivamente alla sua entrata in vigore qualora dalla sua applicazione dovessero emergere criticità operative tali da suggerire una modifica procedurale o dovessero intervenire modifiche organizzative.

Per tutto quanto non espressamente previsto dal presente regolamento, si rinvia alle disposizioni normative e vigenti in materia nonché alle procedure aziendali sul Percorso Attuativo della Certificabilità dei bilanci

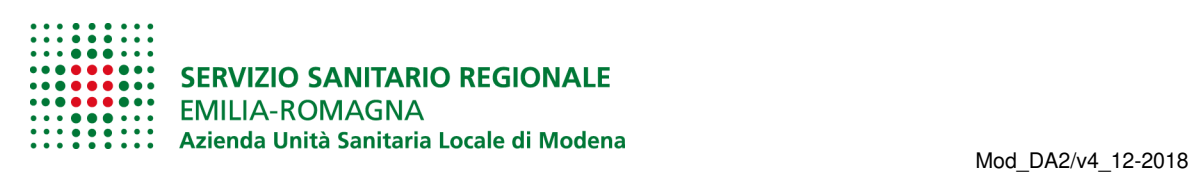

# Ticket o tariffe: **richiesta di rimborso**

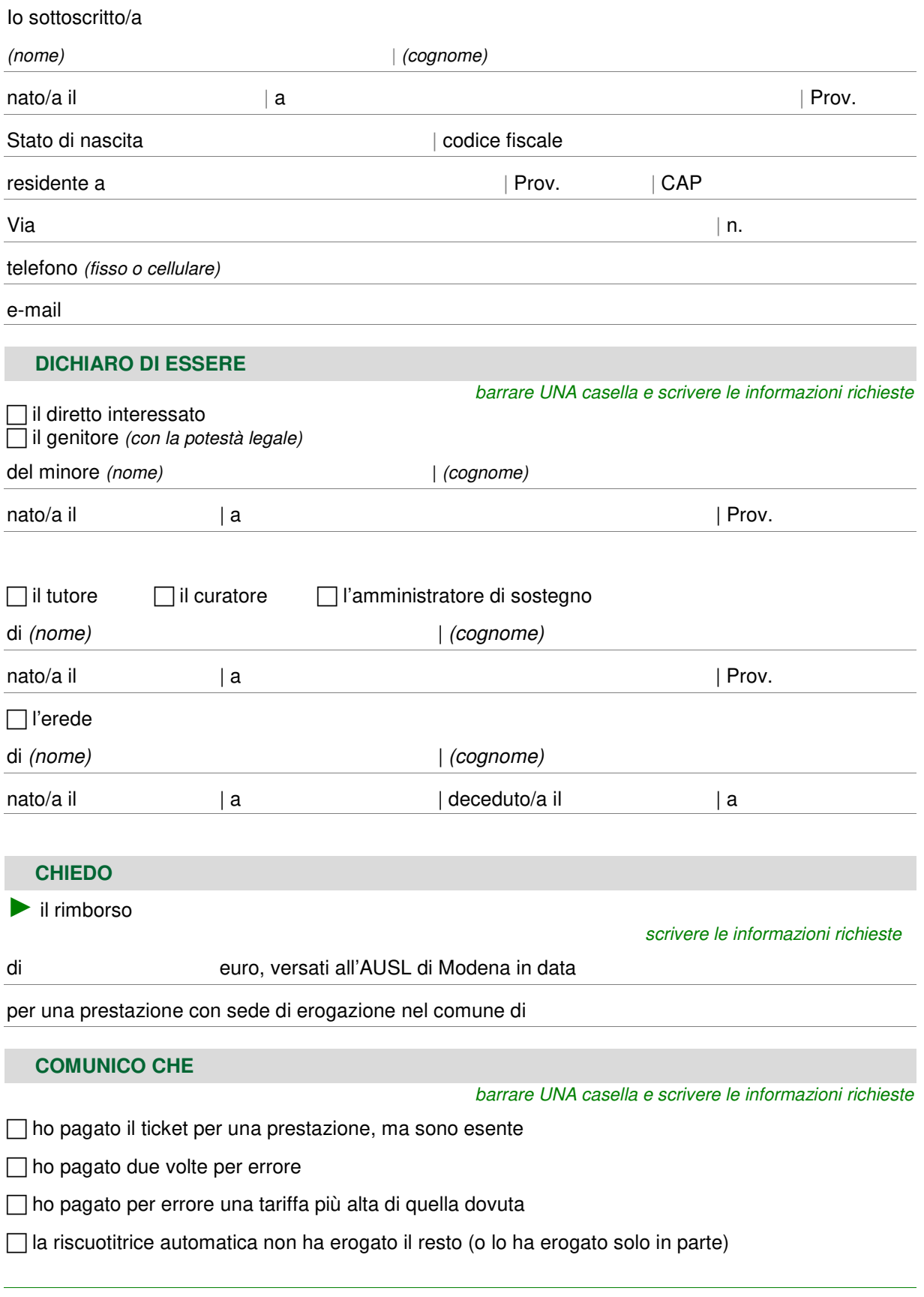

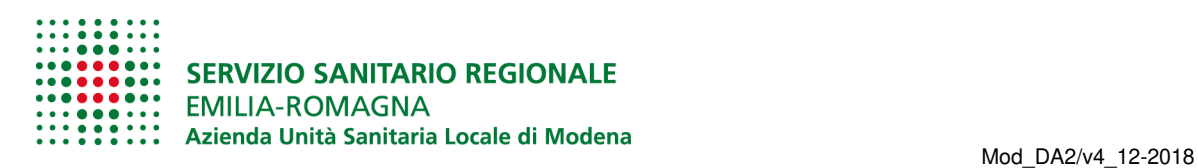

 $\Box$  ho pagato il ticket per una prestazione che non è stata eseguita in quanto:

 $\Box$  ho rinunciato alla prestazione

□ non è stato possibile eseguire la prestazione per motivi a carico dell'AUSL di Modena,

come ad esempio sciopero, guasto di apparecchiatura, prescrizione di prestazione non

appropriata, ecc. (specificare)

### **SCELGO DI**

barrare UNA casella e scrivere le informazioni richieste

 $\Box$  ricevere l'accredito sul conto corrente bancario o postale a me intestato *(barrare questa casella solo*) se il richiedente è intestatario o co-intestatario del conto corrente)

codice IBAN:

 $\Box$  ricevere un assegno non trasferibile per posta all'indirizzo (specificare solo se diverso da quello già indicato)

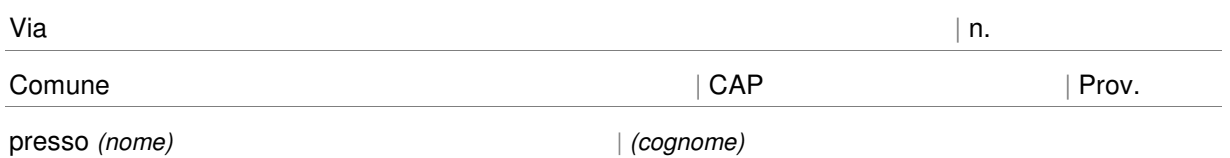

## **ALLEGO**

- una copia di un documento di identità in corso di validità

- una copia della ricevuta di pagamento

- il documento (originale, non una copia) che attesta la mancata o parziale erogazione del resto da

parte della riscuotitrice automatica

## **SONO CONSAPEVOLE CHE**

le false dichiarazioni, la falsità negli atti e l'uso di atti falsi sono puniti dal codice penale e dalle leggi speciali in materia (D.P.R. 445/2000 T.U. sulla documentazione amministrativa). L'Azienda USL effettua controlli a campione sulla veridicità delle dichiarazioni sostitutive, come previsto dalla legge.

data | firma (per esteso e leggibile)

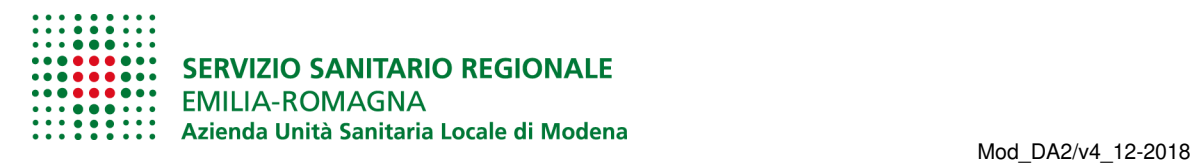

#### **TRATTAMENTO DEI DATI PERSONALI - INFORMAZIONI REGOLAMENTO (UE) 2016/679**

Per avere informazioni sul trattamento e sulla tutela dei suoi dati personali, può leggere la pagina internet disponibile su www.ausl.mo.it/informativaprivacy

#### **INFORMAZIONI IMPORTANTI**

#### **Come chiedere il rimborso**

Può presentare la sua richiesta in diversi modi:

- di persona
- per posta elettronica ordinaria, all'indirizzo sportelloonline@pec.ausl.mo.it
- per Posta Elettronica Certificata (PEC), all'indirizzo sportelloonline@pec.ausl.mo.it

Ricordi che soltanto scrivere da un indirizzo PEC le garantisce la riservatezza dei dati e la certezza di consegna del messaggio.

Nel caso di mancata o parziale erogazione del resto da parte della riscuotitrice automatica, non può presentare la richiesta per posta elettronica perché deve allegare il documento originale emesso dalla riscuotitrice (non una copia).

**ATTENZIONE!**Se delega un'altra persona a presentare la sua richiesta, deve ricordarsi di compilare anche il "Modulo di delega".

#### **Tempi e modalità di risposta**

Se la sua richiesta sarà accettata, lei riceverà il rimborso entro 90 giorni dalla data in cui ha presentato la richiesta stessa.

Se la sua richiesta non sarà accettata, lei riceverà una comunicazione scritta entro 30 giorni.

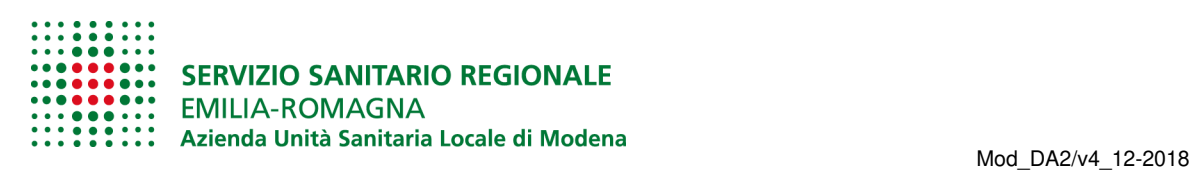

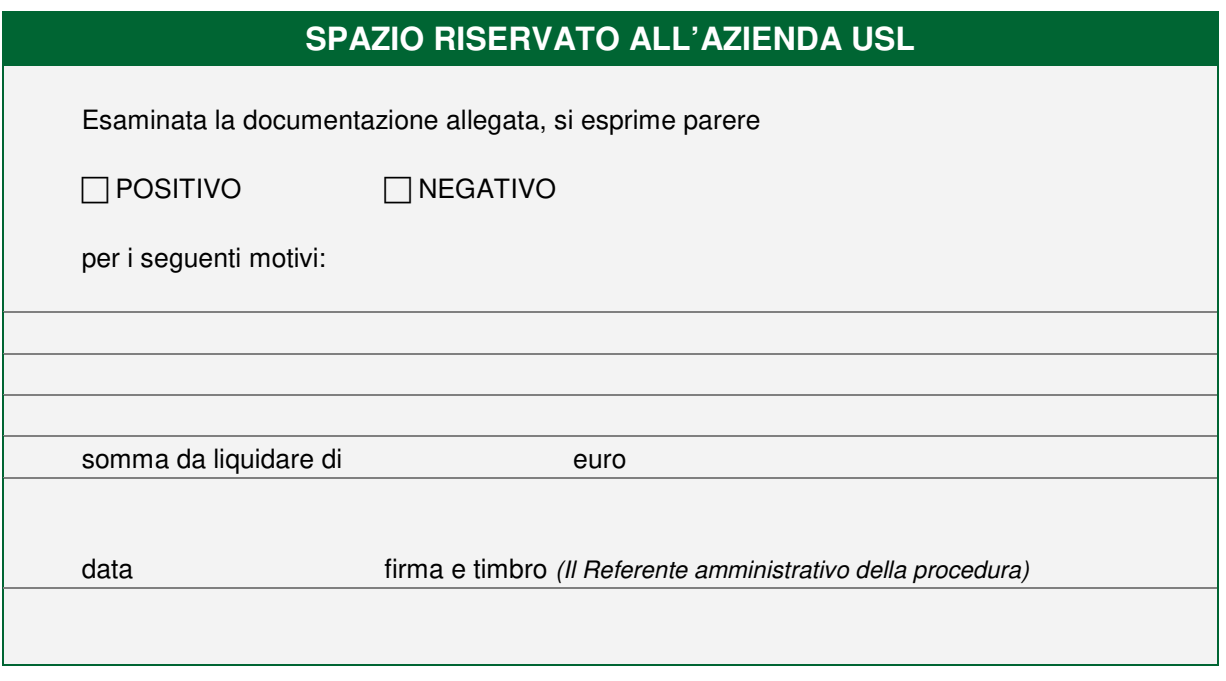

- - - - - - - - - - - - - - - - - - - - - - - - - - - - - - - - - - - - - - - - - - - - - - - - - - -

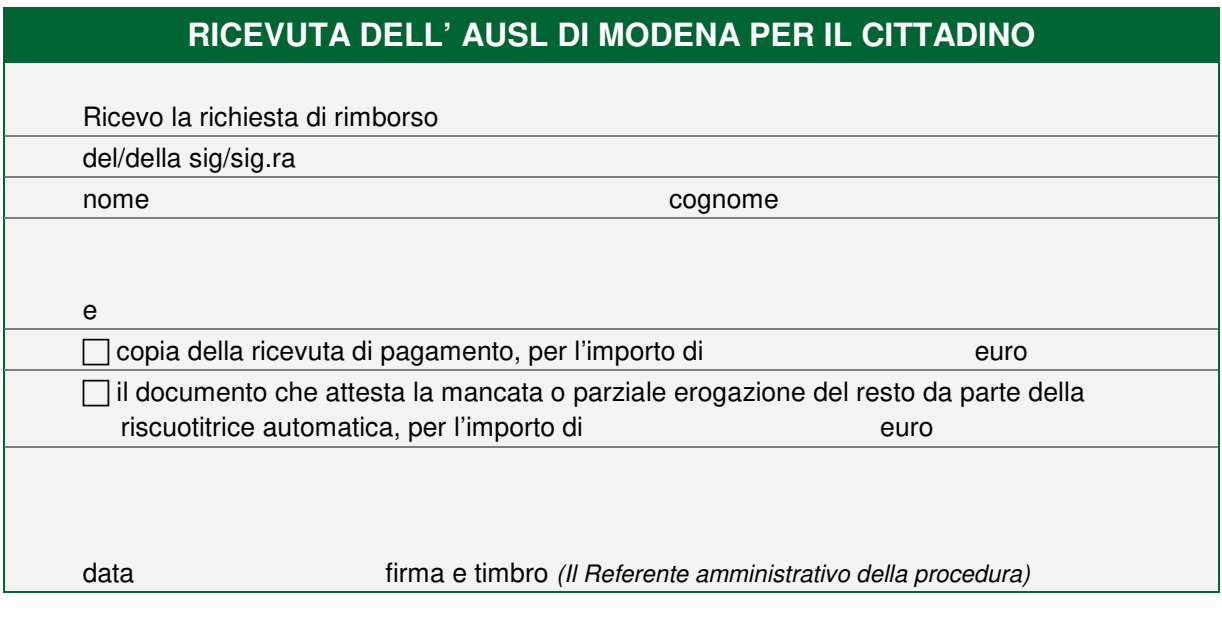

# Allegato 2

# **Note operative per dare corso alle richieste di rimborso per mancati resti o mancata restituzione di banconote.**

Il referente amministrativo di ogni Ospedale o Distretto ove sono dislocate le riscuotitrici, deve dare indicazione che sul riscuotitore venga chiaramente indicato l'ufficio o la struttura organizzativa a cui il cittadino deve rivolgersi in caso di malfunzionamento.

E' parimenti necessario che sulla riscuotitrice venga chiaramente indicato che, in caso di blocco delle banconote, si deve attendere alcuni minuti per consentire il termine del processo di resettaggio della macchina, che si legge sul display della macchina stessa, con la dicitura "TENTATIVO RISOLUZIONE ERRORE LETTORE BANCONOTE", in quanto le banconote potrebbero essere rilasciate spontaneamente dalla riscuotitrice in un momento successivo.

Se le banconote non vengono restituite, la riscuotitrice rimane fuori servizio in attesa dell'intervento di un Operatore.

Procedure da attivare nei seguenti casi di malfunzionamento:

- **Caso 1:** La riscuotitrice non ha erogato il resto e ha rilasciato lo scontrino di mancata restituzione denaro
- Caso 2: La riscuotitrice non ha erogato tutto o parte di resto senza rilasciare lo scontrino di mancata restituzione denaro**;**
- **Caso 3a:** La procedura ha generato la ricevuta ma la riscuotitrice non l'ha stampata
- Caso 3b: La procedura non ha generato la ricevuta e si è trattenuta i soldi inseriti
- Caso 4: Le monete introdotte non sono state conteggiate e non sono state restituite
- Caso 5: Le banconote introdotte si sono bloccate (errore lettore)

## **Caso 1 -** La riscuotitrice non ha erogato il resto e ha rilasciato lo scontrino di mancata restituzione denaro

- Il cittadino con lo scontrino si deve recare presso l'Ufficio che gestisce le pratiche di rimborso;
- Il cittadino deve compilare e sottoscrivere il modulo di richiesta di restituzione/rimborso a cui deve essere allegato lo scontrino di mancato resto;
- Mensilmente, l'Ufficio che gestisce le pratiche di rimborso trasmette al Servizio Bilancio il riepilogo dei rimborsi richiesti, separatamente dai rimborsi ticket ordinari.

## **Caso 2 -** La riscuotitrice non ha erogato tutto o parte di resto senza rilasciare lo scontrino di mancata restituzione denaro

- Il cittadino, dopo aver atteso che la macchina abbia terminato l'operazione di pagamento, si deve recare presso l'Ufficio indicato sul riscuotitore;
- Il cittadino deve compilare e sottoscrivere il modulo di richiesta di restituzione/rimborso;
- l'Operatore dell'Ufficio indicato sul riscuotitore scrive una mail a gestione@data4.it e assistenza@data4.it per i riscuotitori gestiti da DATA4 oppure a service.intercenter.rts@sigmaspa.com per i riscuotitori gestiti da SIGMA, e per conoscenza, al servizio Bilancio (ufficioricavi@ausl.mo.it), nella quale chiede la verifica della transazione. Nell'oggetto deve essere indicato "Richiesta verifica/rimborso AUSL Modena", nel testo i dati relativi alla macchina su cui è avvenuto il malfunzionamento, il giorno, l'orario e la descrizione sintetica dell'accaduto;
- Mensilmente, l'Ufficio che gestisce le pratiche di rimborso trasmette al Servizio Bilancio il riepilogo dei rimborsi richiesti, separatamente dai rimborsi ticket ordinari.

## **Caso 3a -** La procedura ha generato la ricevuta ma la riscuotitrice non l'ha stampata

- Il cittadino, dopo aver atteso che la macchina abbia terminato l'operazione di pagamento, si deve recare presso l'Ufficio che gestisce le pratiche di rimborso;
- Se L'Operatore verifica che la ricevuta è stata generata (e quindi è solo un problema di mancata stampa), può ristampare il documento dalla procedura di cassa ISES, cassa MANPAY oppure su MIE. Se non riesce a fare la ristampa della ricevuta, può fare richiesta al servizio Bilancio a mezzo mail; la ricevuta sarà trasmessa al cittadino con mail o per posta. Si rammenta che sulla ricevuta ristampata è necessario riportare la dicitura "COPIA CONFORME ALL'ORIGINALE";
- Nel contempo, l'Operatore scrive una mail a gestione@data4.it e assistenza@data4.it per i riscuotitori gestiti da DATA4 oppure a service.intercenter.rts@sigmaspa.com per i riscuotitori gestiti da SIGMA, nella quale segnala il malfunzionamento della riscuotitrice.
- **Caso 3b -** La procedura non ha generato la ricevuta e si è trattenuta i soldi inseriti. Riscuotitrice NON in blocco.
- Il cittadino, dopo aver atteso che la macchina abbia terminato l'operazione di pagamento o il RESET (fuori servizio), si deve recare presso l'Ufficio indicato sul riscuotitore;
- Se L'Operatore verifica che la ricevuta non è stata generata, il cittadino deve compilare e sottoscrivere il modulo di richiesta di restituzione/rimborso;
- L'Operatore scrive una mail a gestione@data4.it e ad assistenza@data4.it per i riscuotitori gestiti da DATA4 oppure a service.intercenter.rts@sigmaspa.com per i riscuotitori gestiti da SIGMA e, per conoscenza, al servizio Bilancio (ufficioricavi@ausl.mo.it), nella quale chiede la verifica della transazione. Nell'oggetto deve essere indicato "Richiesta verifica/rimborso AUSL Modena", nel testo i dati relativi alla macchina su cui è avvenuto il mal funzionamento, il giorno, l'orario e la descrizione sintetica dell'accaduto;
- Mensilmente, l'Ufficio che gestisce le pratiche di rimborso trasmette al Servizio Bilancio il riepilogo dei rimborsi richiesti, separatamente dai rimborsi ticket ordinari.

### Caso 4 - Le monete introdotte non sono state conteggiate e non sono state restituite

- Il cittadino, dopo aver atteso che la macchina abbia terminato l'operazione di pagamento o il RESET (fuori servizio), si deve recare presso l'Ufficio indicato sul riscuotitore;
- Il cittadino deve compilare e sottoscrivere il modulo di richiesta di restituzione/rimborso;
- L'Operatore scrive una mail a gestione@data4.it, ad assistenza@data4.it per i riscuotitori gestiti da DATA4 oppure a service.intercenter.rts@sigmaspa.com per i riscuotitori gestiti da SIGMA e, per conoscenza al servizio Bilancio a ufficioricavi@ausl.mo.it, nella quale chiede la verifica della transazione. Nell'oggetto deve essere indicato "Richiesta verifica/rimborso AUSL Modena", nel testo i

dati relativi alla macchina su cui è avvenuto il mal funzionamento, il giorno, l'orario, l'importo delle monete inserite**(\*)** e la descrizione sintetica dell'accaduto. In questi casi è importante segnalare che è necessario richiedere l'intervento del portavalori (anche telefonicamente);

- È opportuno che l'Operatore proceda a bloccare il punto di inserimento delle monete per evitare il ripetersi di errori;
- Mensilmente, l'Ufficio che gestisce le pratiche di rimborso trasmette al Servizio Bilancio il riepilogo dei rimborsi richiesti, separatamente dai rimborsi ticket ordinari.

(\*) È importante indicare l'importo delle monete inserite nella riscuotitrice in quanto potrebbe essere difficile riscontrare da parte di DATA4 o di SIGMA le monete introdotte, perché' potrebbero essersi fermate prima del lettore e quindi non rilevabili; in questo caso è necessario attendere lo svuotamento della riscuotitrice per verificare l'eccedenza.

## **Caso 5 -** Le banconote introdotte si sono bloccate. Riscuotitrice in blocco.

- La riscuotitrice bloccata può essere rimessa in funzione da parte delle Ditte che gestiscono i riscuotitori. E' possibile che al termine della procedura di ripristino, effettuata in remoto dagli operatori di DATA4 o di SIGMA, la riscuotitrice espella le banconote.
- Per chiedere il ripristino, l'Operatore dell'Ufficio indicato sul riscuotitore, deve scrivere a gestione@data4.it e a assistenza@data4.it per i riscuotitori gestiti da DATA4 oppure a service.intercenter.rts@sigmaspa.com per i riscuotitori gestiti da SIGMA e concordare con gli operatori di DATA4 o di SIGMA i tempi per lo sblocco, onde disporre del tempo necessario per recarsi insieme al cittadino davanti alla riscuotitrice.
- Se la riscuotitrice non restituisce le banconote, Il cittadino deve compilare e sottoscrivere il modulo di richiesta di restituzione/rimborso;
- L'Operatore scrive una mail a gestione@data4.it e assistenza@data4.it per i riscuotitori gestiti da DATA4 oppure a service.intercenter.rts@sigmaspa.com per i riscuotitori gestiti da SIGMA e, per conoscenza, al servizio Bilancio (ufficioricavi@ausl.mo.it), nella quale chiede la verifica della transazione. Nell'oggetto deve essere indicato "Richiesta verifica/rimborso AUSL Modena", nel testo i dati relativi alla macchina su cui è avvenuto il mal funzionamento, il giorno, l'orario e la descrizione sintetica dell'accaduto. La risposta di DATA4/SIGMA deve essere allegata alla richiesta di restituzione/rimborso.
- Mensilmente, l'Ufficio che gestisce le pratiche di rimborso trasmette al Servizio Bilancio il riepilogo dei rimborsi richiesti, separatamente dai rimborsi ticket ordinari.

Il Servizio Bilancio, Ufficio Entrate inoltra, entro il 7 di ogni mese, all'Ufficio che gestisce le pratiche di rimborso, un riepilogo delle anomalie trasmesse dalla banca che riscontrano le eventuali eccedenze al momento del conteggio dei contanti.

Se l'esito della verifica è positivo si procede con il restituzione/rimborso al cittadino.

Nel caso di risposta negativa da parte di DATA4 o di SIGMA, cioè dalla verifica non viene riscontrato quanto dichiarato dal cittadino, l'Ufficio che gestisce le pratiche di rimborso provvederà a contattarlo riferendo l'esito

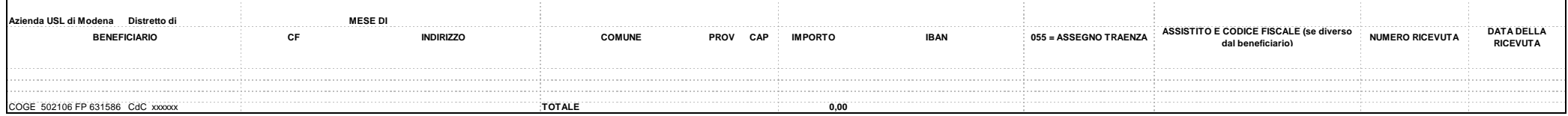